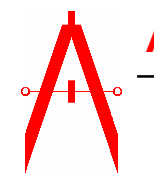

# **Accurate Machine Tool Svc, Inc.**

P.O. Box 503 Ph. (770) 995-0461 Lawrenceville, GA 30046-0503 Fax (770) 682-0759 www.amtsinc.com hurco@bellsouth.net

# **PREPARATORY FUNCTIONS**

PREPARATORY FUNCTIONS, also known as 'G' codes, set various machining modes within the control. There are two basic types of preparatory functions, MODAL and ONE-SHOT.

### **MODAL PREPARATORY FUNCTIONS**

Modal Preparatory Functions establish a machine mode which stays in effect until canceled by another Preparatory Function belonging to the same group. Once a Modal 'G' code is programmed, it need not be repeated in successive program blocks.

# **VALID PREPARATORY FUNCTIONS (G CODES)**

G00 Rapid Traverse Mode (Default) G01 Linear Interpolation Mode G02 Clockwise Circular and Helical Interpolation Mode G03 Counter Clockwise Circular and Helical Interpolation Mode G04 Dwell (One-Shot; Affects Fixed Cycles) G09 Precision Cornering (One-Shot) G17 XY Plane Selection G19 XZ Plane Selection G40 Cutter Compensation OFF(Default) G41 Cutter Compensation Left G42 Cutter Compensation Right G61 Precision Cornering Mode ON G64 Precision Cornering Mode OFF(Default) G70 English Units of Measure\* G71 Metric Units of Measure\* G80 Fixed Cycle Cancel(Default) G81 Drill Cycle G82 Drill with Dwell Cycle G83 Deep Hole Drilling Cycle G84 Tapping Cycle G85 Boring Cycle G90 Absolute Machining Mode(Default) G91 Incremental Machining Mode

# **MISCELLANEOUS FUNCTIONS**

Miscellaneous Functions, or 'M' codes, cause machine-related action(i.e. coolant control, tool changes, etc.). Each Miscellaneous Function is explained below.

### **VALID MISCELLANEOUS FUNCTIONS (M CODES)**

M00 Program Stop M01 Planned Stop M02 End of Program M03 Start Spindle Clockwise M04 Start Spindle Counterclockwise M05 Spindle OFF (Default) M06 Change Tool M07 Mist Coolant ON M08 Flood Coolant ON M09 Coolant OFF M25 Z-Retract

#### **NC FORMAT DESCRIPTION**

DEFAULT VALUES

Upon power up or reset of the control, the system presets the internal mode registers to default Modal Preparatory and Miscellaneous Functions. Default Modal Preparatory Functions are:

G00 Rapid Traverse Mode G17 XY Plane Selection G40 Cutter Compensation OFF G64 Precision Cornering OFF G75 Multi-Quadrant Circular Interpolation Mode G80 Fixed Cycle Cancel G90 Absolute Machining Mode Default Miscellaneous Functions are: M05 Spindle OFF M09 Coolant OFF

#### SAMPLE PROGRAM

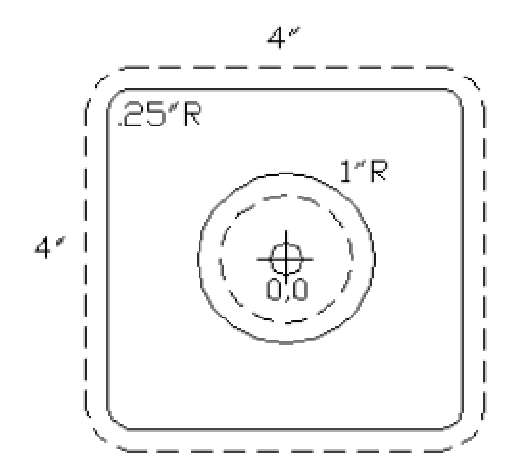

% N2G00 N4G90 N6G70 N8M25 N10T1M06 N12M25 N14X0.625Y0. N16S1000M03 N18M08 N20Z0.02 N22G01Z-0.1533F5. N24G03X0.75Y0.I0.6875J0.F25. N26X0.75Y0.I0.J0. N28X0.7441Y0.0935I0.J0. N30X0.6201Y0.0779I0.6821J0.0857 N32M25 N34G00 N36M09 N38X0.625Y0. N40M08 N42Z-0.1033 N44G01Z-0.3267F5. N46G03X0.75Y0.I0.6875J0.F25. N48X0.75Y0.I0.J0. N50X0.7441Y0.0935I0.J0. N52X0.6201Y0.0779I0.6821J0.0857 N54M25 N56G00 N58M09 N60X0.625Y0. N62M08 N64Z-0.2767 N66G01Z-0.5F5. N68G03X0.75Y0.I0.6875J0.F25. N70X0.75Y0.I0.J0. N72X0.7441Y0.0935I0.J0. N74X0.6201Y0.0779I0.6821J0.0857 N76M25 N78G00 N80M09 N82X0.Y-2.375 N84M08 N86Z0.02 N88G01Z-0.5F5. N90G03X0.Y-2.25I0.J-2.3125F25. N92G01X-1.75 N94G02X-2.25Y-1.75I-1.75J-1.75 N96G01Y1.75 N98G02X-1.75Y2.25I-1.75J1.75 N100G01X1.75 N102G02X2.25Y1.75I1.75J1.75

N104G01Y-1.75 N106G02X1.75Y-2.25I1.75J-1.75 N108G01X-0.125 N110G03X-0.125Y-2.375I-0.125J-2.3125 N112M25 N114G00 N116M09 N118M25 N120M05 N122M02 E

Communicating with HURCO Milling machines.

RS232 connections on AMTS BX-MPU Brd.:

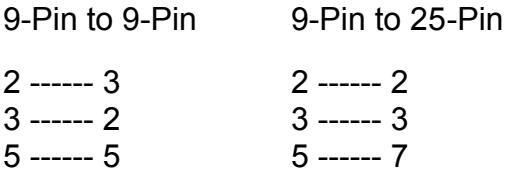

NOTE: For cables over 25 ft., connect shield to one end of the cable, either on Pin 5 of the 9-Pin or Pin 1 of the 25-Pin.

Connect cable to Com2 on right and make sure you have selected a proper baud rate on the board.(The longer the cable, the slower the baud rate selection should be.) Make sure the computer is set for the same baud rate as well as 7 data bits, 2 stop bits, even parity and xon/xoff protocol.

To download G-code to Hurco you must have the buffer empty. To do this you must press 'CHECK' then "ENTER" then '1' (program edit) then press "MASTER CLEAR".

Once the buffer is empty press '3'(load program) then '3' (remote) then "NEXT BLOCK". The sceen should read 'Reading Leader'.

You can now send your program to the Hurco machine. When the buffer fills it will automatically DNC. Keep the computer link running and start the machine running, as it uses up the program lines it will ask the computer to send more. This will continue until it reaches an end of program command.

NOTE: The buffer is approximately 20,000 characters.

Copyright © 1996 Accurate Machine Tool Service, Inc.